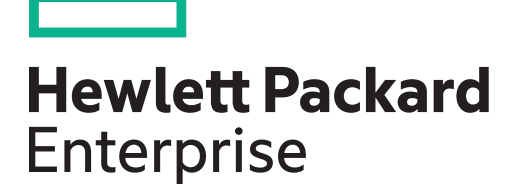

# OpenVMS Errata for HPE Integrity rx2800 i2 Servers

Part Number: AH395-9021AR Published: November 2015 Edition: 2

#### © Copyright 2011, 2015 Hewlett Packard Enterprise Development LP

The information contained herein is subject to change without notice. The only warranties for Hewlett Packard Enterprise products and services are set forth in the express warranty statements accompanying such products and services. Nothing herein should be construed as constituting an additional warranty. Hewlett Packard Enterprise shall not be liable for technical or editorial errors or omissions contained herein.

Confidential computer software. Valid license from Hewlett Packard Enterprise required for possession, use, or copying. Consistent with FAR 12.211 and 12.212, Commercial Computer Software, Computer Software Documentation, and Technical Data for Commercial Items are licensed to the U.S. Government under vendor's standard commercial license.

Links to third-party websites take you outside the Hewlett Packard Enterprise website. Hewlett Packard Enterprise has no control over and is not responsible for information outside the Hewlett Packard Enterprise website.

#### **Acknowledgments**

Intel® and Itanium® are trademarks of Intel Corporation in the United States and other countries.

## Contents

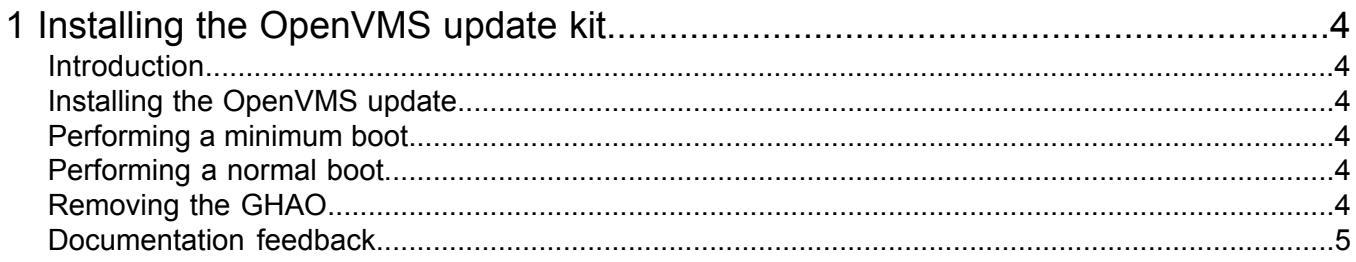

# <span id="page-3-0"></span>1 Installing the OpenVMS update kit

#### Introduction

<span id="page-3-1"></span>To support the Intel Itanium 9300 processor series-based, rack-mount Integrity rx2800 i2 server, you must install the OpenVMS Update Kit, VMS84I\_UPDATE-V0500.

<span id="page-3-2"></span>The new HPE Integrity rx2800 i2 systems cannot be supported on any update kits prior to the VMS84I\_UPDATE-V0500 kit. The kits are available for download from the Hewlett Packard Enterprise Support Center website <http://www.hpe.com/support/hpesc>.

### Installing the OpenVMS update

 $\circled{r}$ **IMPORTANT:** Currently, OpenVMS V8.4 is not fully pre-enabled for standard booting and installations on Integrity rx2800 i2 servers. Therefore, some of the SATA DVD drive models might take a long time to boot, thereby appearing hung.

If you encounter this issue, contact your Hewlett Packard Enterprise Support Representative.

HPE OpenVMS is supported on rx2800 i2 servers running with firmware bundle version 21.07 or later.

To install OpenVMS on a rx2800 i2 server:

- 1. Install OpenVMS version 8.4, licenses, and configure.
	- ...TCPIP (Do not reboot after this step).
- 2. Go to the Hewlett Packard Enterprise Support Center and copy the VMS84I\_PCSI-V0200 and VMS84I\_UPDATE-V0500 kits.
- 3. Install VMS84I\_PCSI-V0200.
- 4. Log off and log in again or open a new session.
- 5. Install VMS84I\_UPDATE-V0500.
- 6. Reboot the system.
- <span id="page-3-3"></span>**WARNING!** Failure to follow the previous procedure might result in a system reset during boot. Δ If the system reset occurs, to work around it, you can perform a minimum boot and then exclude the graphics devices from being configured as shown in the following section.

#### Performing a minimum boot

```
....Shell> vms loader -fl <root you want to boot from>,1
....SYSBOOT> set startup_p1 "MIN"
....SYSBOOT> continue 
....$ MCR SYSMAN IO SHOW EXCLUDE
....$ MCR SYSMAN IO SET EXCLUDE=(GHA0,<any other devices you wish to exclude from configuration>)
....$ REBOOT
```
#### Performing a normal boot

<span id="page-3-5"></span>Perform a normal boot (clear the startup\_p1 parameter).

....Shell> vms loader -fl <root you want to boot from>,1 ....SYSBOOT> set startup\_p1 " " ....SYSBOOT> continue

### Removing the GHAO

After installing VMS84I\_UPDATE-V0500, remove the graphics device (GHA0) from the exclusion list, and reboot the system.

.....\$ MCR SYSMAN IO SHOW EXCLUDE .....\$ MCR SYSMAN IO SET EXCLUDE=("other devices to be excluded") Retain other devices, and remove only the GHA0 device from the exclusion list.

**NOTE:** To remove all the devices from the exclusion list, run the following command:

```
.....$ MCR SYSMAN IO SET EXCLUDE=(" ")
.....$ REBOOT
```
<span id="page-4-0"></span>For more details on support, see the VMS84I\_UPDATE-V0500 Release Notes.

#### Documentation feedback

Hewlett Packard Enterprise is committed to providing documentation that meets your needs. To help us improve the documentation, send any errors, suggestions, or comments to Documentation Feedback (**[docsfeedback@hpe.com](mailto:docsfeedback@hpe.com)**). When submitting your feedback, include the document title, part number, edition, and publication date located on the front cover of the document. For online help content, include the product name, product version, help edition, and publication date located on the legal notices page.